## Timmi kävijämäärien syöttö

- kävijämäärien syöttö Timmiin heti vuoron jälkeen, mutta viimeistään 3 kuukauden kuluessa
- kävijämäärät pääsee syöttämään VARAUKSET--->> OMA ASIOINTI

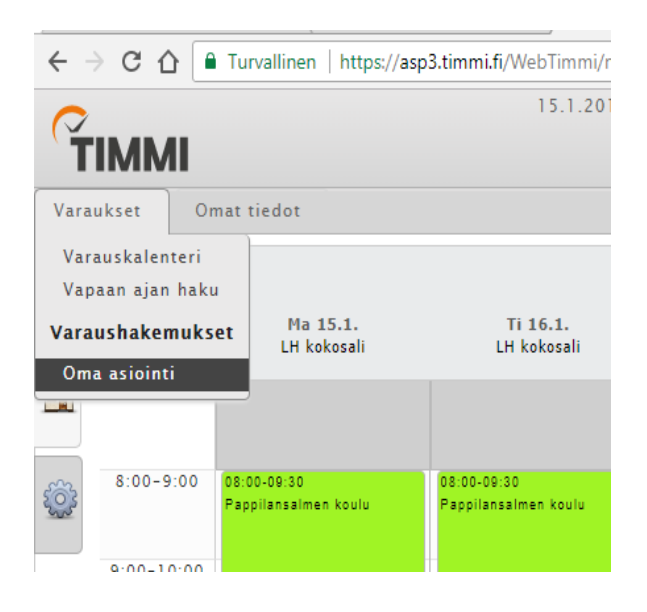

- vuorojen listaus tehdään päivämäärien mukaan täytä ensin aloituspäivämäärä ja "Hae"!
- vuorot listautuu alle voit valita minkä sarakkeen mukaan vuorot listautuu, valitse siis Pvm / Klo / Varaustieto / Tilan nimi - minkä haluat
- vuorolistauksen taulukon oikeassa reunassa näkyy "ukkeli"-hahmo -> tätä painamalla pääset syöttämään kävijämäärät jokaiseen varaukseen

## Huom. jos "ukkeli"-hahmoa ei listauksen perässä näy, niin kävijämäärien syötön aikaraja on umpeutunut

Tällöin lähetä tiedot sähköpostilla [sami.masseli@hamina.fi](mailto:sami.masseli@hamina.fi)

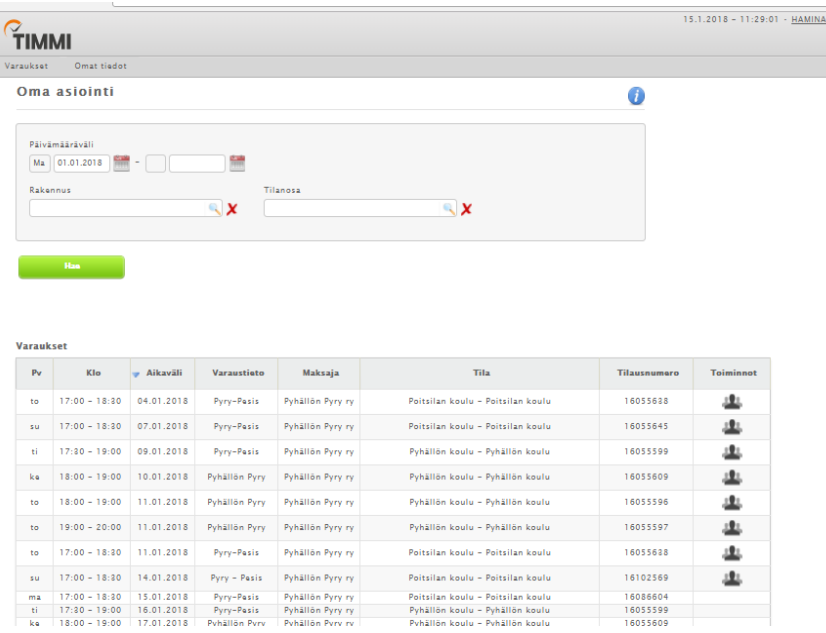

Kävijämäärien syöttö vuoroihin käytön jälkeen on edellytys sille, että saat jatkossa vuoroja ja kaupungin avustusta.